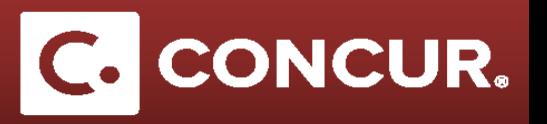

## **The Expenseit App Setup**

## **Objective:** This Quick Guide will go over the steps to set up access to Expenseit on your mobile device.

Expenseit is a phone app created by Concur that allows travelers to instantly save receipts and upload them to Concur with ease. To use Expenseit, travelers simply take a picture of their receipts using the app. The app then analyzes the content of the receipt and uploads the information to Concur to be used in the traveler's expense report.

**1. Log in** to the Concur website to find out your login information, go to *Profile Profile Settings Mobile Registration.*

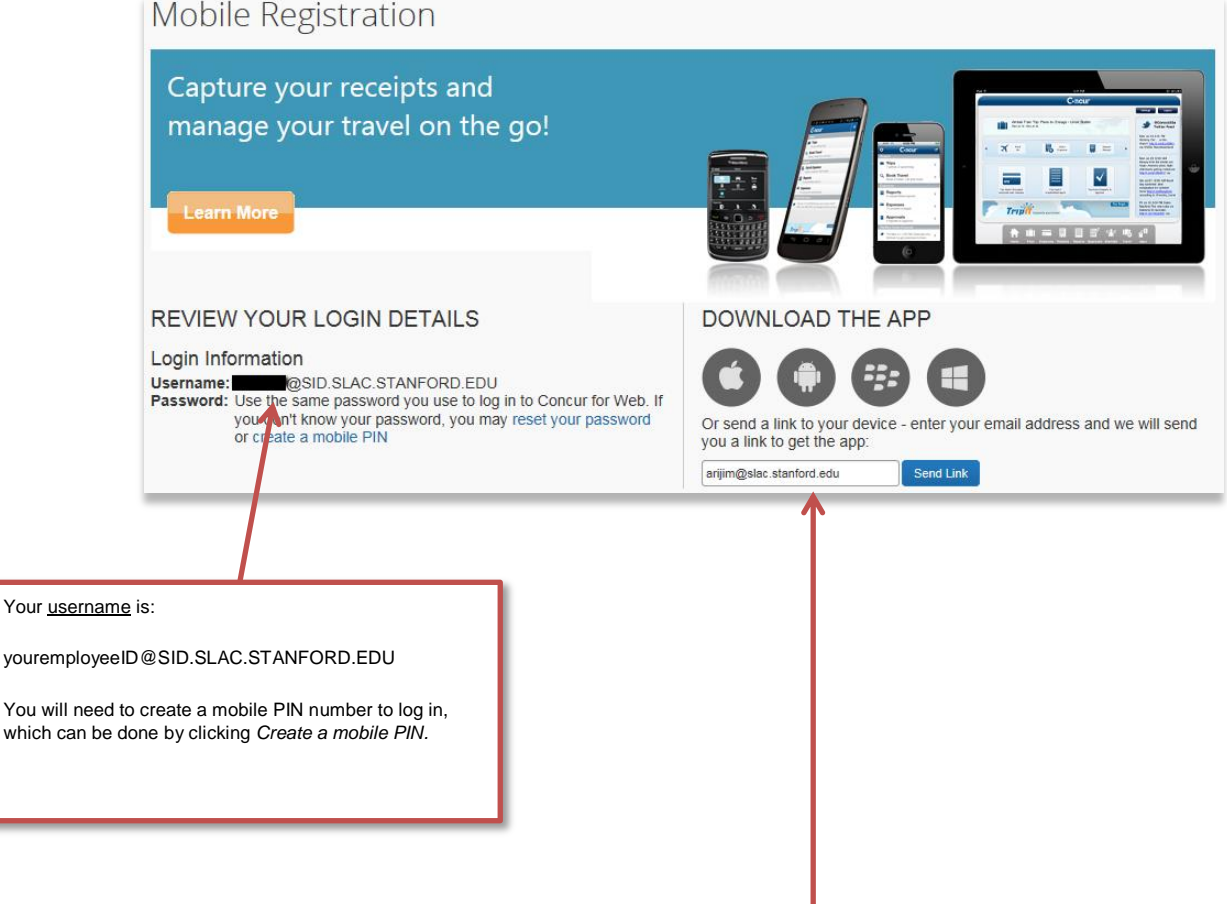

**2. Download** the *Expenseit* app on your mobile device. You can have a link sent directly to your email to download the app.

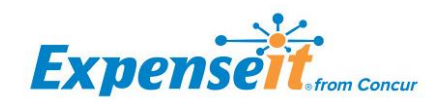

which car

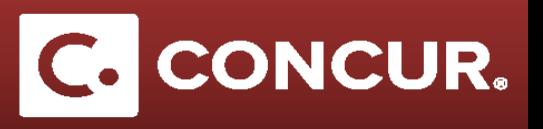

**3. Enter** your *username* and *password* in the sign-in page of the Expenseit app all and **click** *Sign in.*

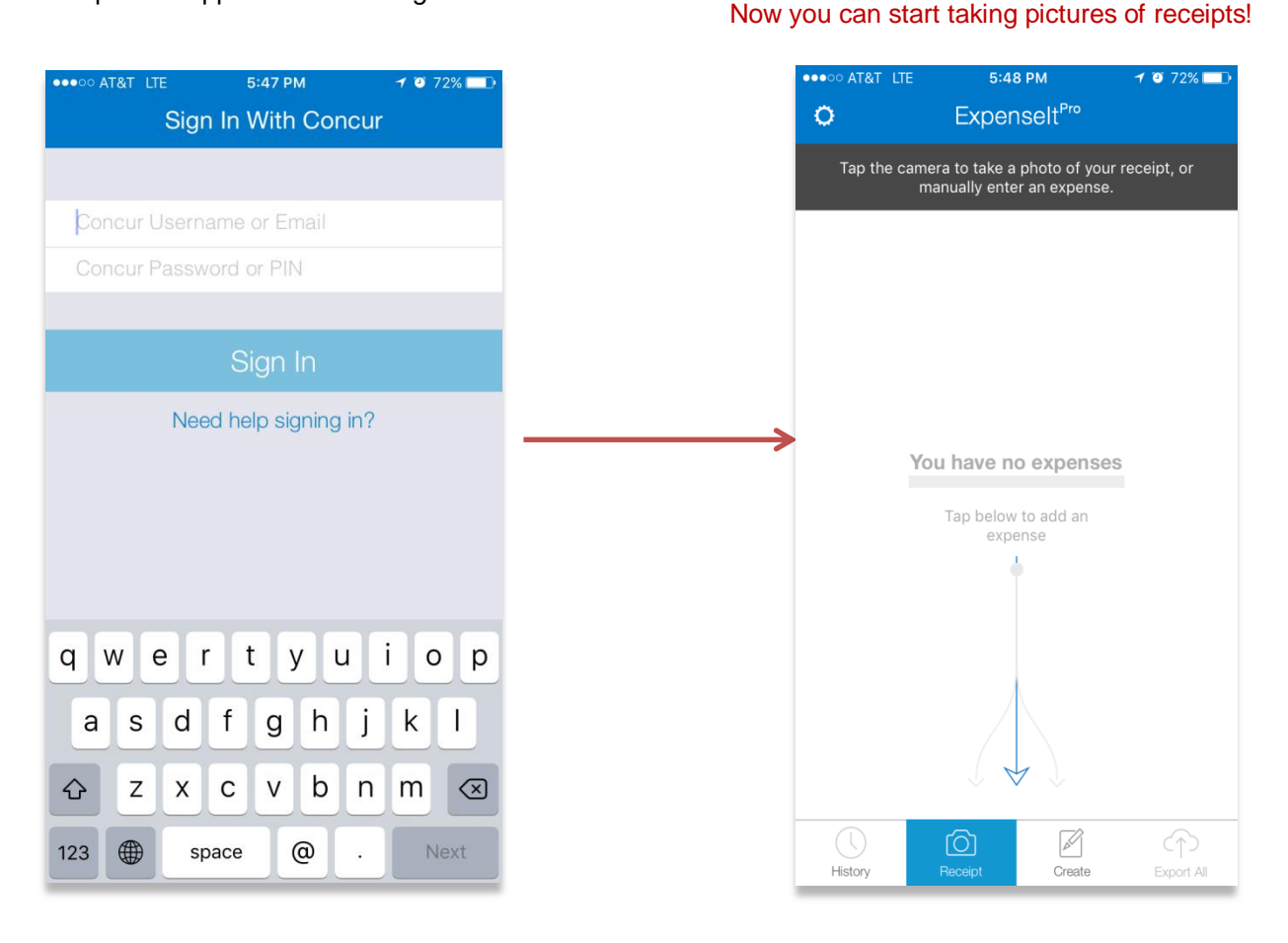

Visit Concur's Expenseit website to learn more of how the app works:

<https://www.expenseit.com/howitworks>